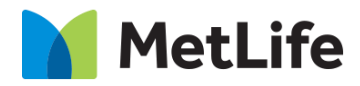

# **Lead Gen Breaker**

# **How-to Guide**

## Global Marketing Technology

**AEM Component Name: Lead Gen Breaker**

**Creation Date:** June 28, 2022

**Last Updated:** June 28, 2022 **Version:** [1.0]

### <span id="page-1-0"></span>**1 Document History**

The following important changes have been made to this document:

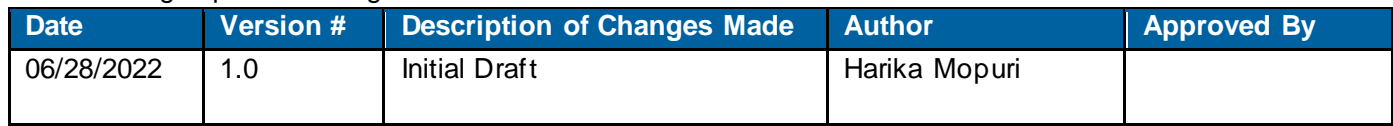

#### **Contents**

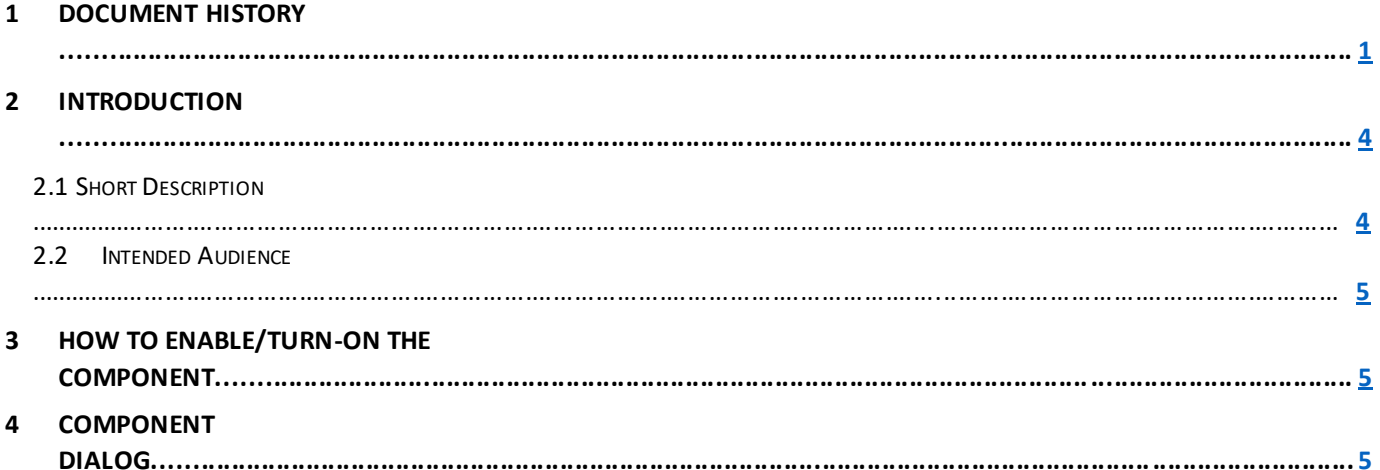

#### **2 Introduction**

This document provides "How-to Instructions" for the component "Lead Gen Breaker". This component is intended and available to be used on all Global Marketing template(s).

#### <span id="page-3-0"></span>*2.1 Short Description*

This component is used to configure 'Lead Gen Breaker' for a page.

#### *AEM Component Data Model*

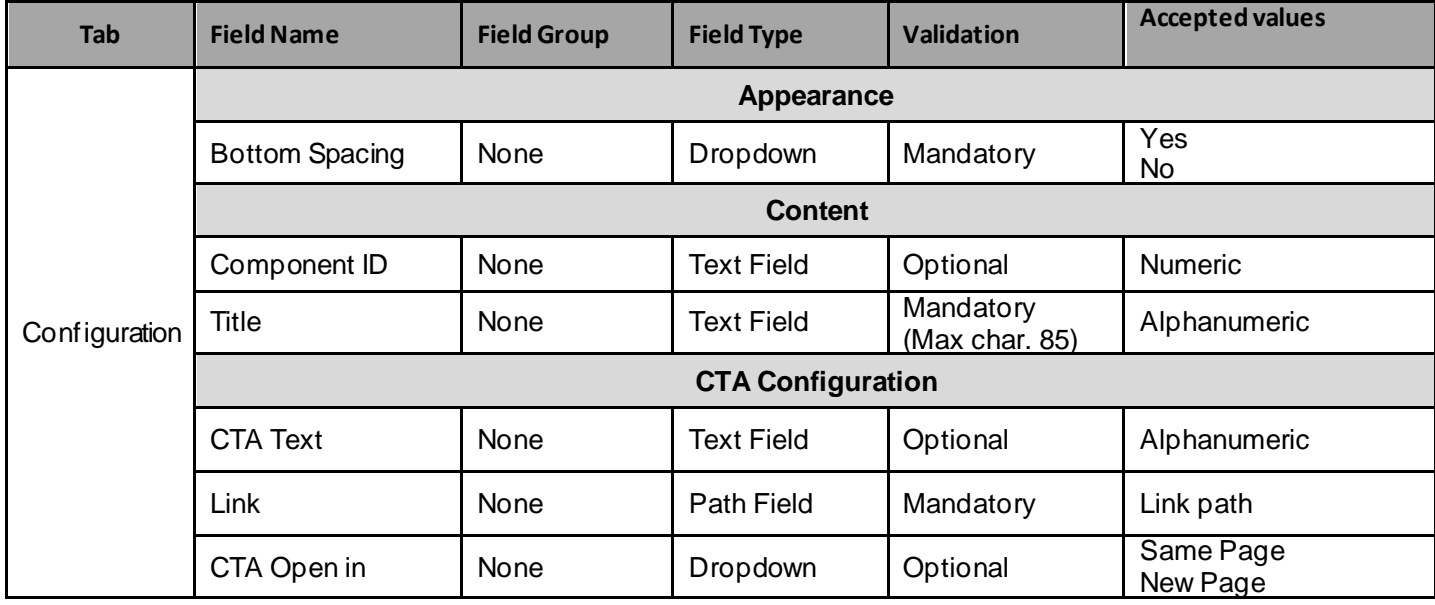

#### *2.2 Intended Audience*

The primary audience of this design is:

- Content Authors
- **Agencies**
- **Marketers**

#### **3 How to Enable/Turn-On the Component**

This component should be available by default when any of the 'Global Marketing' template is selected.

For adding Lead Gen Breaker component, click on "+" icon, search for "Lead gen Breaker" and click to add the component.

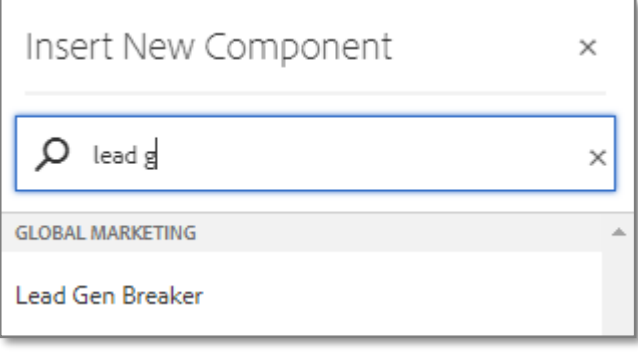

#### **4 Component Dialog**

• Select configure option to open the dialog and begin editing the component fields.

#### **Feature Overview**

#### **Configuration**

- **1) Bottom spacing –** Must select an option.
- **2) Component ID –** Provide unique component ID.
- **3) Title**  Must provide meaningful title.
- **4) CTA Text –** Must provide a meaningful text for CTA.
- **5) Link –** Provide hyperlink path for CTA text.
- **6) CTA Open in –** Must select an option to open the hyperlink.

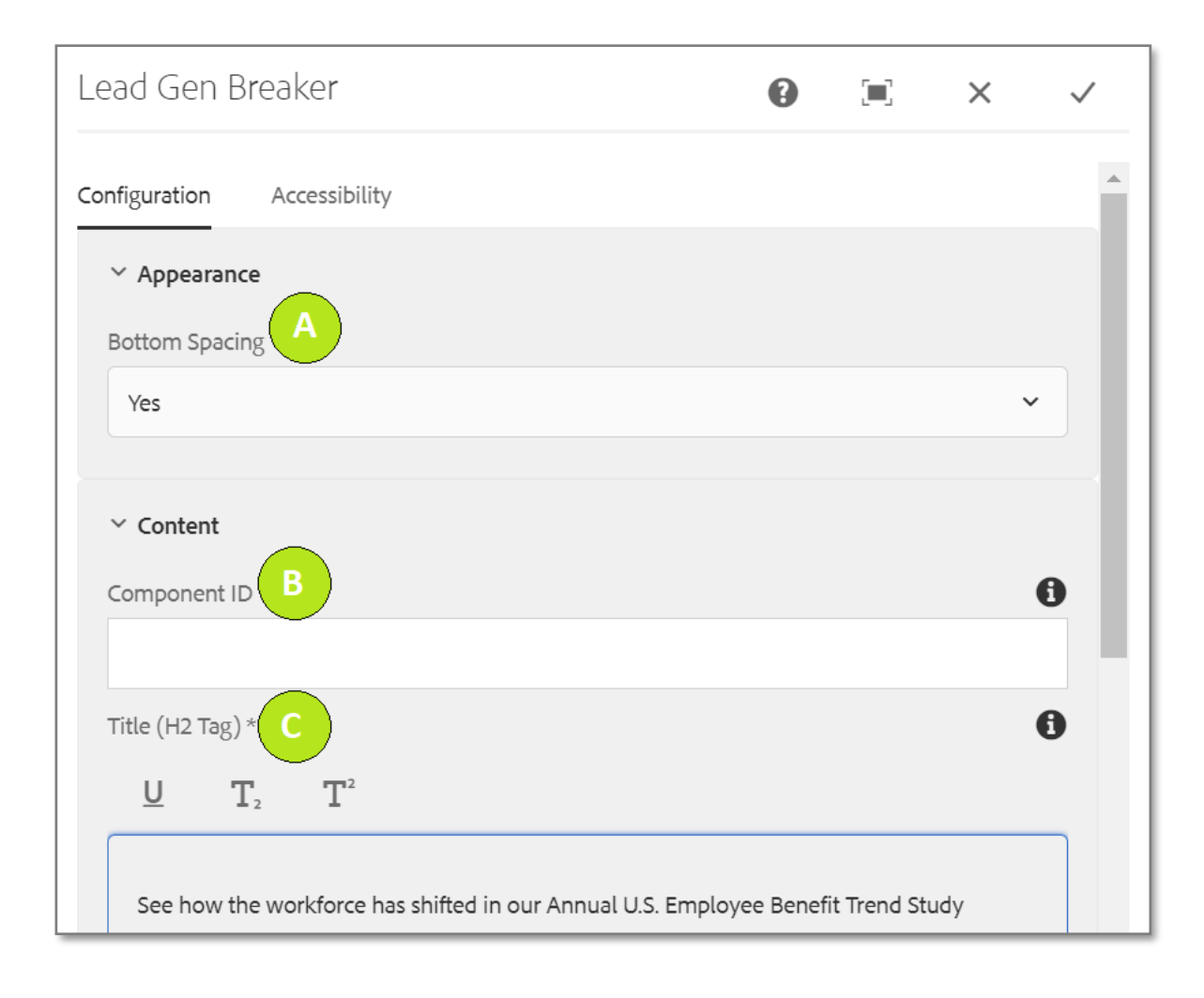

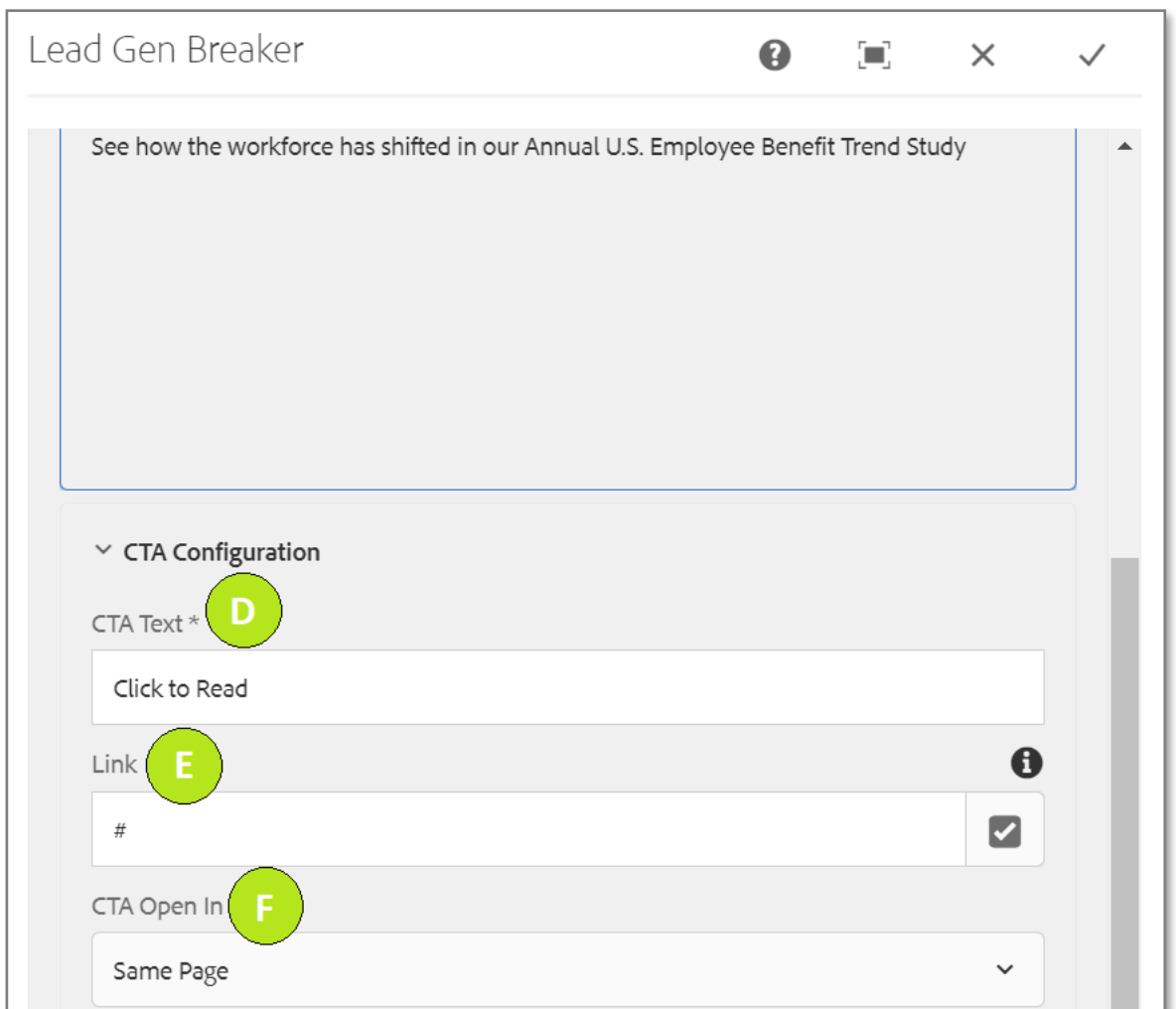

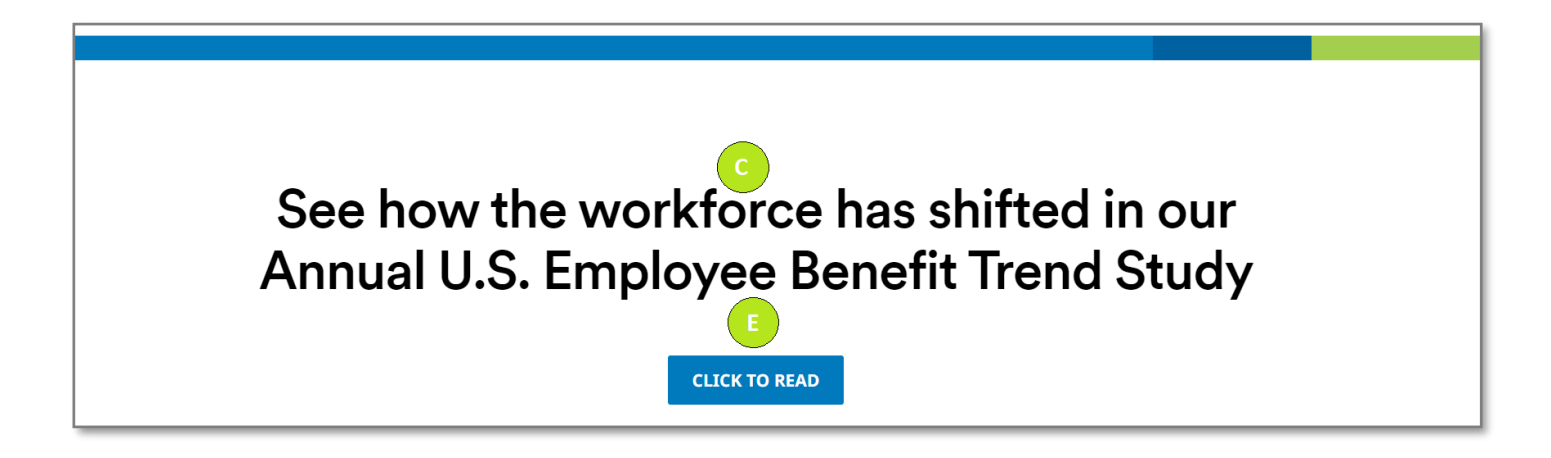